## **Userprofil**

Das Userprofil lässt sich über zwei Wege erreichen:

• Der Benutzer klickt in einem [Client](https://wiki.tim-solutions.de/doku.php?id=software:tim:todo_clients) auf seinen Namen rechts oben

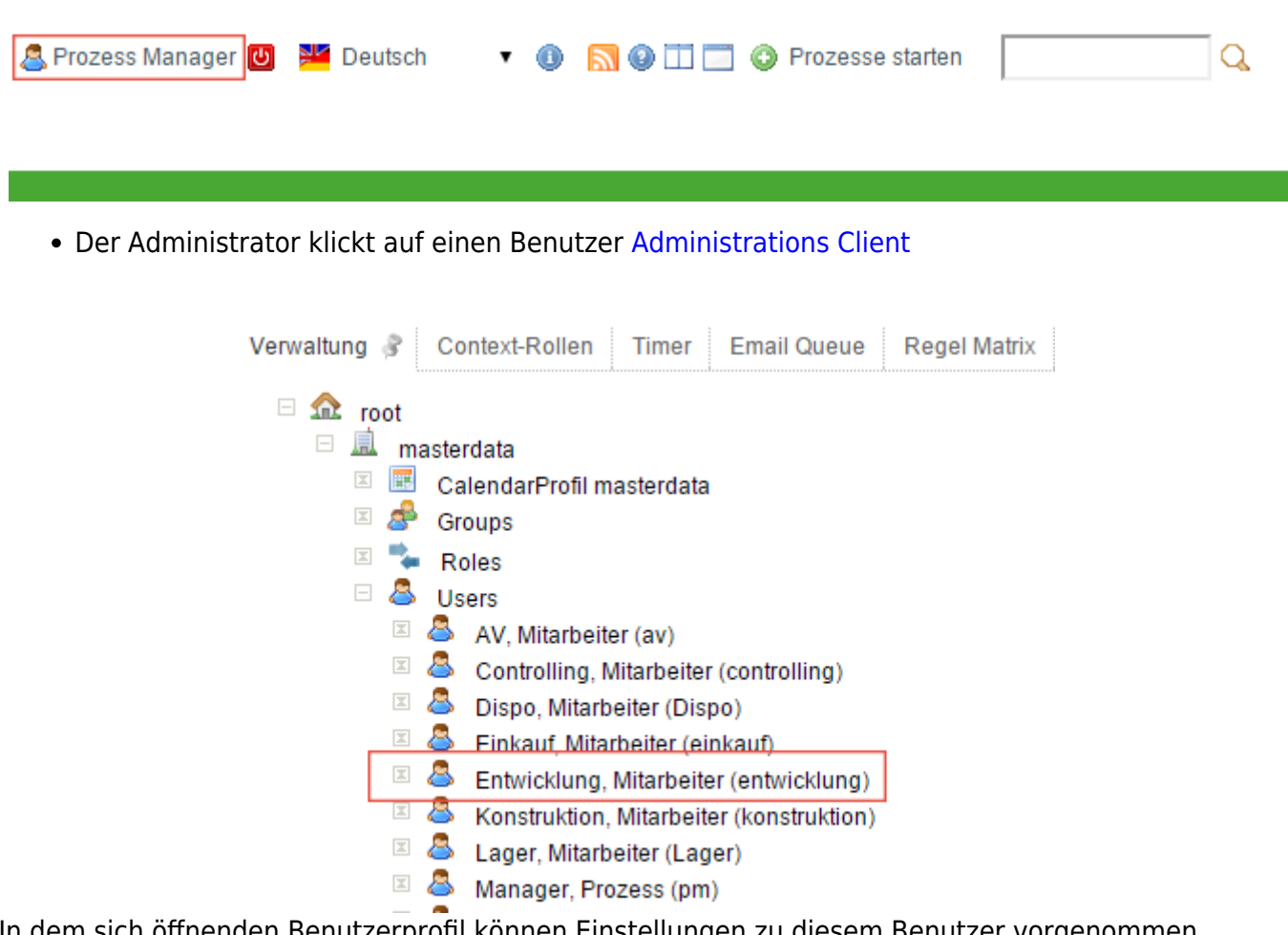

In dem sich öffnenden Benutzerprofil können Einstellungen zu diesem Benutzer vorgenommen werden.

[Im Userprofil kann je nach Bedarf zwischen vier verschiedenen Tabs gewählt werden](https://wiki.tim-solutions.de/lib/exe/detail.php?id=software%3Atim%3Auser_profile&media=software:tim:userprofil2.png)

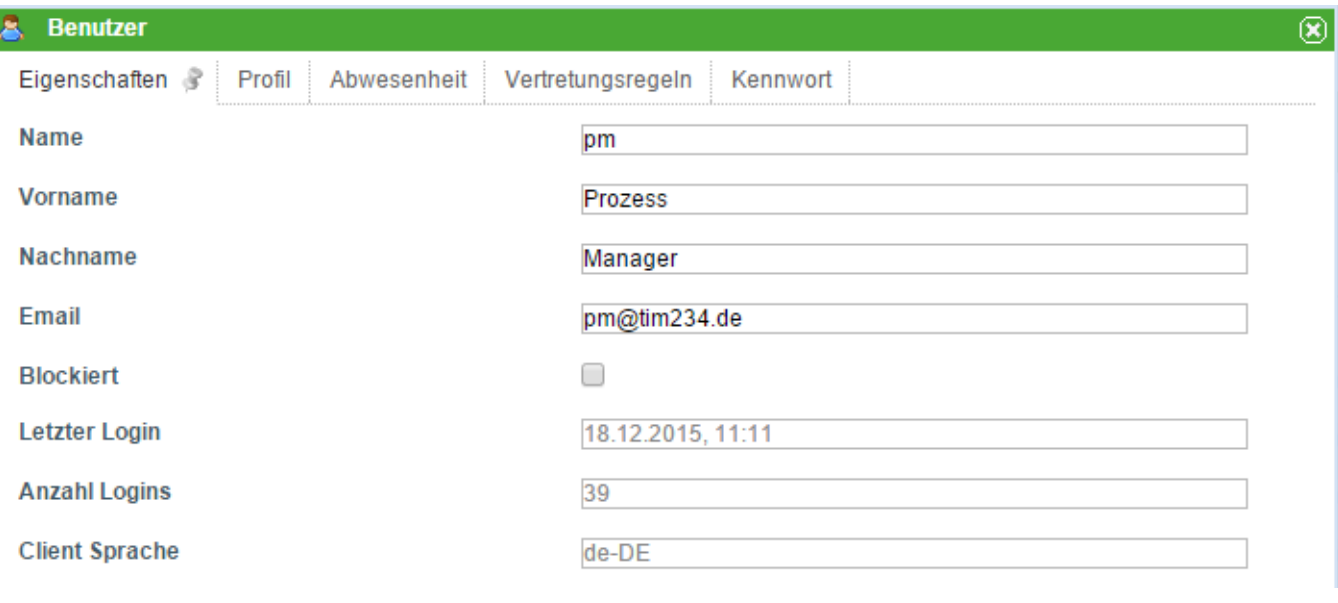

- [Eigenschaften](https://wiki.tim-solutions.de/doku.php?id=software:tim:user_profile_properties)
- [Profil](https://wiki.tim-solutions.de/doku.php?id=software:tim:userprofil_profile)
- [Abwesenheit](https://wiki.tim-solutions.de/doku.php?id=software:tim:user_profile_absence)
- [Vertretungsregel](https://wiki.tim-solutions.de/doku.php?id=software:tim:user_profile_absence_rules)
- [Kennwort](https://wiki.tim-solutions.de/doku.php?id=software:tim:user_profile_password)

From: <https://wiki.tim-solutions.de/>- **TIM Wiki / [NEW TIM 6 Documentation](https://doc.tim-solutions.de)**

Permanent link: **[https://wiki.tim-solutions.de/doku.php?id=software:tim:user\\_profile&rev=1450435300](https://wiki.tim-solutions.de/doku.php?id=software:tim:user_profile&rev=1450435300)**

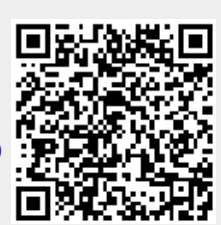

Last update: **2021/07/01 09:56**